## **ARCHIWIZACJA PLIKÓW**

## Fot. 1.

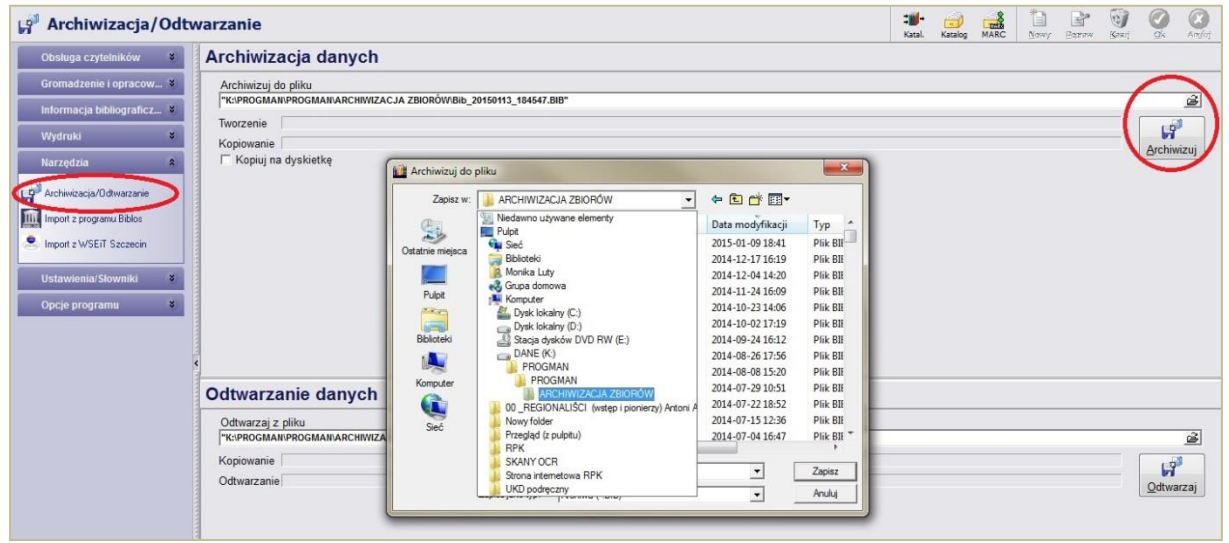

Aby zarchiwizować bazę na swoim komputerze należy wejść w Archiwizacja/Odtwarzanie w zakładce Narzędzia, wybrać miejsce docelowe na dysku, gdzie będziemy gromadzić naszą bazę i zapisać plik klikając Archiwizuj.